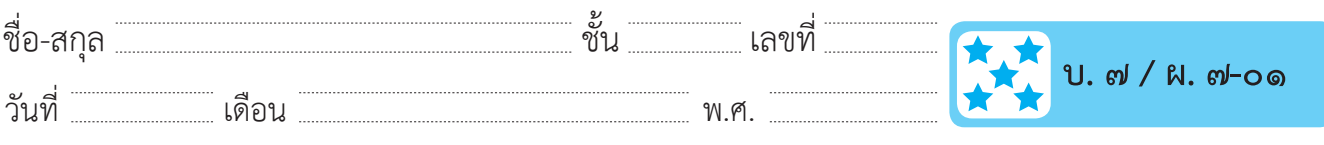

# **ใบความรู้ : เรื่อง รู้จักกับ PowerPoint**

ในปัจจุบันมีซอฟต์แวร์สำหรับสร้างงานนำเสนอให้น่าสนใจมากมาย ทั้งแบบ ออนไลน์และแบบออฟไลน์ในบทเรียนนี้เราจะได้ใช้ซอฟต์แวร์ชื่อว่า Microsoft Office PowerPoint ซึ่งเป็นซอฟต์แวร์ที่ใช้งานง่ายแต่สามารถสร้างงานนำ�เสนอ ได้อย่างหลากหลาย

### **การเปิดโปรแกรม**

- ๑. ดับเบิ้ลคลิกที่ไอคอน บนหน้าเดสก์ท็อป
- ๒. จะได้หน้าจอของโปรแกรมดังนี้

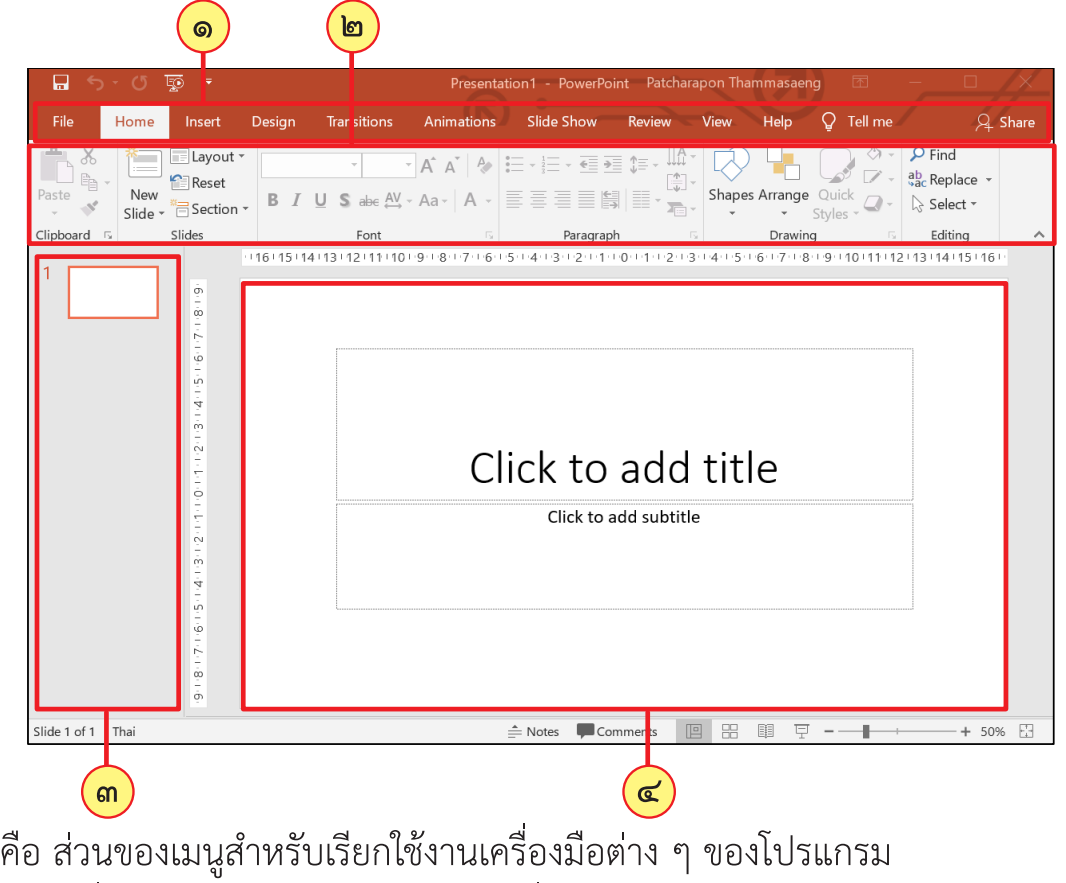

- **๑**
- **๒)** คือ เครื่องมือสำหรับสร้างงานนำเสนอที่อยู่ในเมนูต่าง ๆ
- <mark>๓)</mark> คือ สไลด์ที่อยู่ในงานนำเสนอ เปรียบเสมือนหน้าของหนังสือ สามารถมีได้หลายสไลด์
- $\left(\overline{\mathbf{c}}\right)$  คือ พื้นที่ในการออกแบบงานนำเสนอ

ี ชุดกิจกรรมการเรียนรู้ (สำหรับนักเรียน) กลุ่มสาระการเรียนรู้วิทยาศาสตร์ เทคโนโลยี (วิทยาการคำนวณ) ชั้นประถมศึกษาปีที่ ๕ 1√๑๔๑

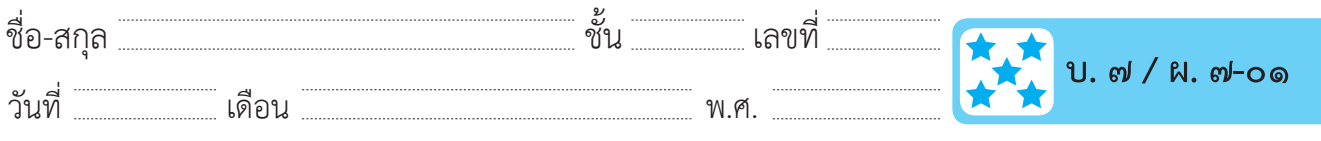

#### **การสร้างงานนำ เสนอใหม่**

**๑**

โดยปกติแล้วเมื่อเปิดโปรแกรมขึ้นมา โปรแกรมจะสร้างงานนำเสนอใหม่ให้ ้ อัตโนมัติ แต่หากต้องการสร้างงานนำเสนอใหม่ สามารถทำได้ดังนี้

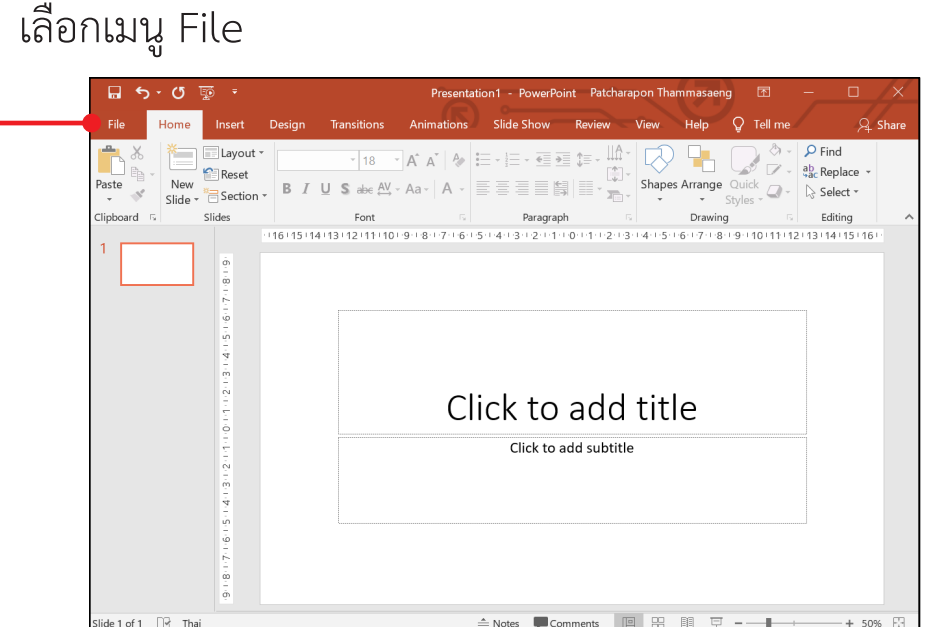

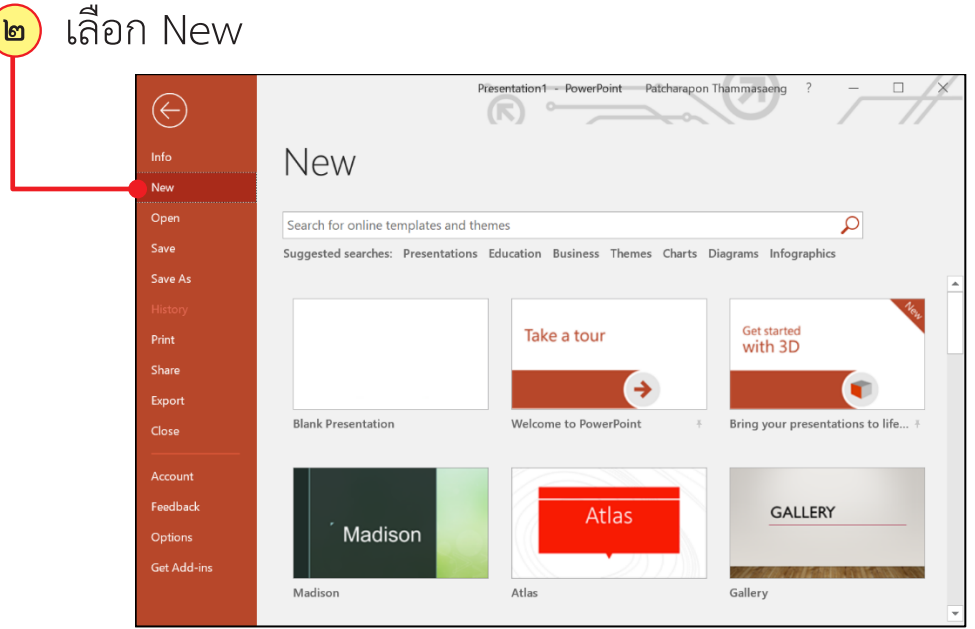

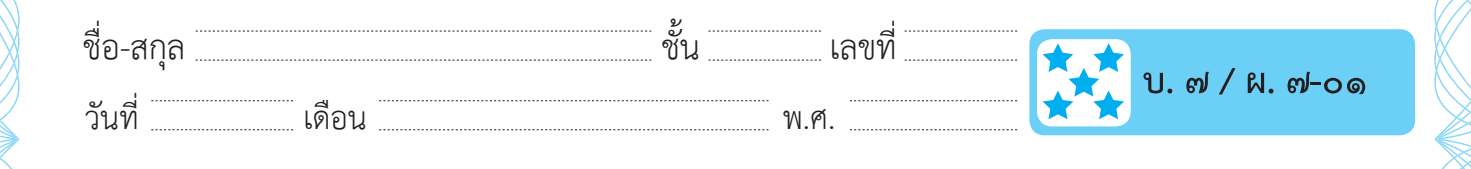

เลือกรูปแบบงานนำเสนอซึ่งจะมีทั้งงานนำเสนอเปล่า (Blank Presentation) และงานที่มีแม่แบบ (Template) ที่โปรแกรม มีให้ ในที่นี้เลือกงานนำเสนอเปล่า **๓**

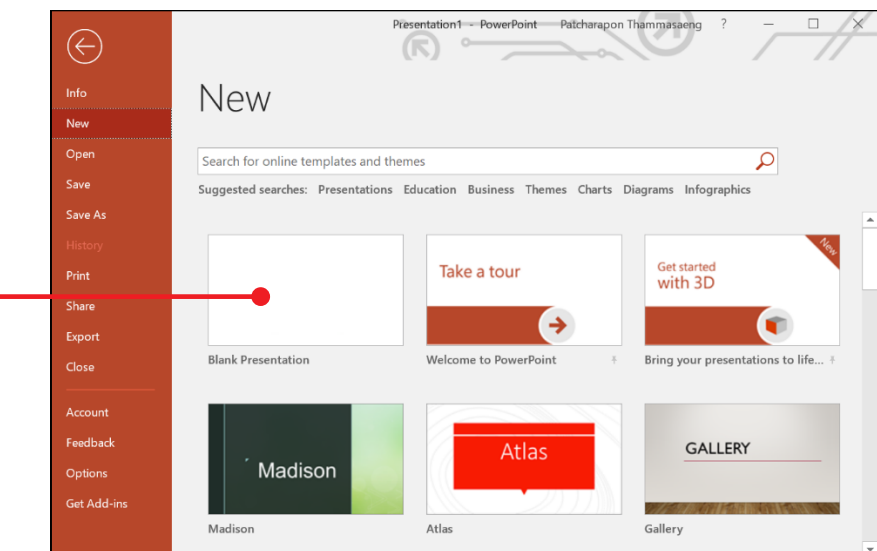

### **การเพิ่มข้อความ**

เมื่อเราสร้างงานนำเสนอใหม่ ขั้นตอนต่อไปให้เพิ่มข้อความ "งานนำเสนอ ้ของฉัน" ลงในกรอบสี่เหลี่ยมซึ่งเรียกว่ากล่องข้อความในสไลด์ ดังนี้

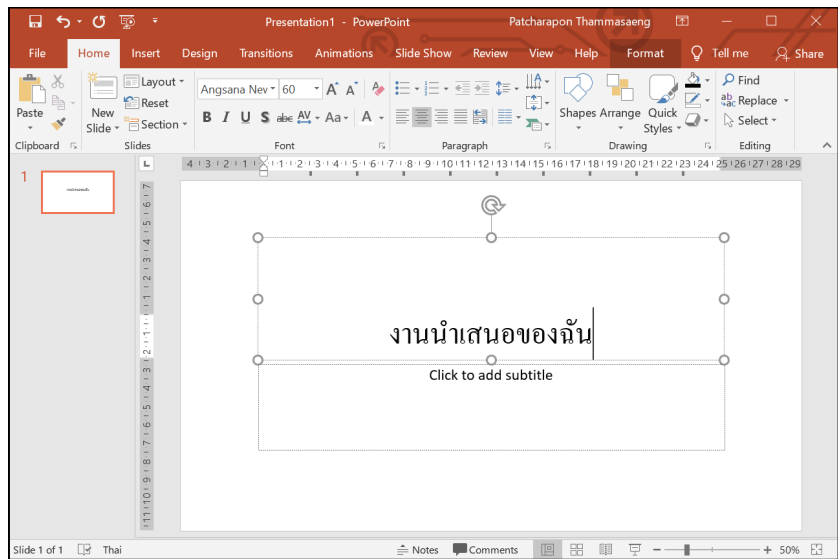

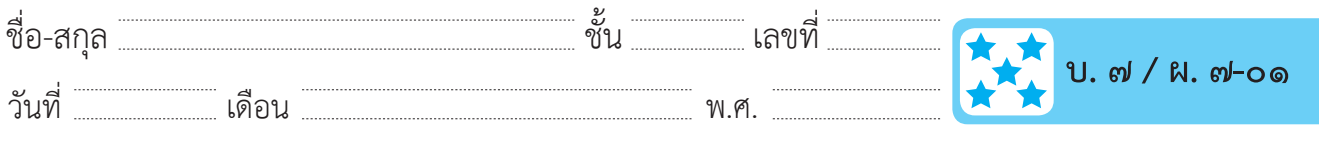

### **การบันทึกงานนำ เสนอ**

เมื่อเราสร้างงานนำ�เสนอเสร็จเรียบร้อยแล้ว ขั้นตอนต่อไปคือการบันทึกงาน นำ�เสนอ เพื่อนำ�ไฟล์กลับมาใช้งานในครั้งต่อไป มีขั้นตอนดังนี้

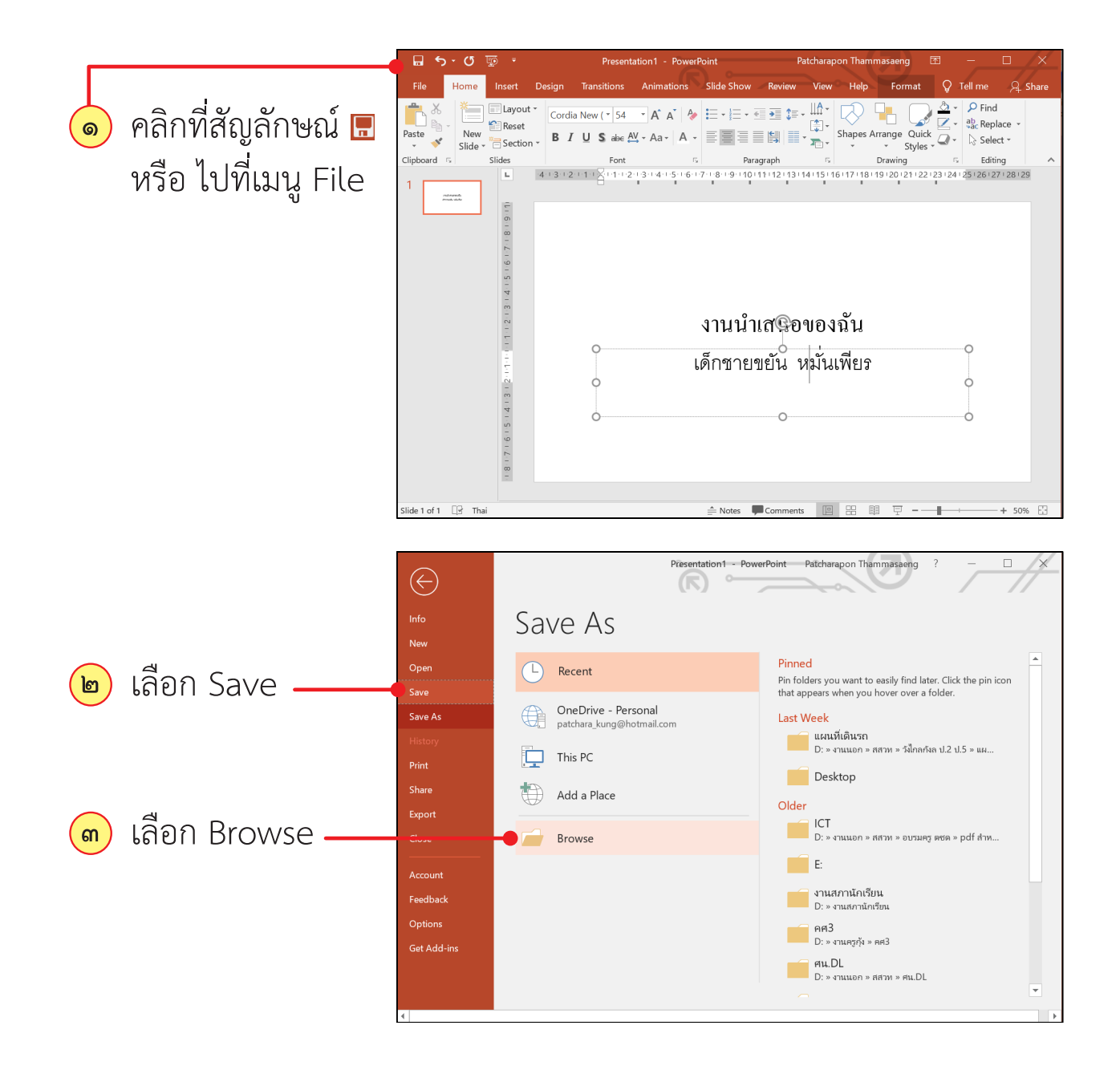

 $\sim$ จ๔ $\sim$  ชุดกิจกรรมการเรียนรู้ (สำหรับนักเรียน) กลุ่มสาระการเรียนรู้วิทยาศาสตร์ เทคโนโลยี (วิทยาการคำนวณ) ชั้นประถมศึกษาปีที่ ๕

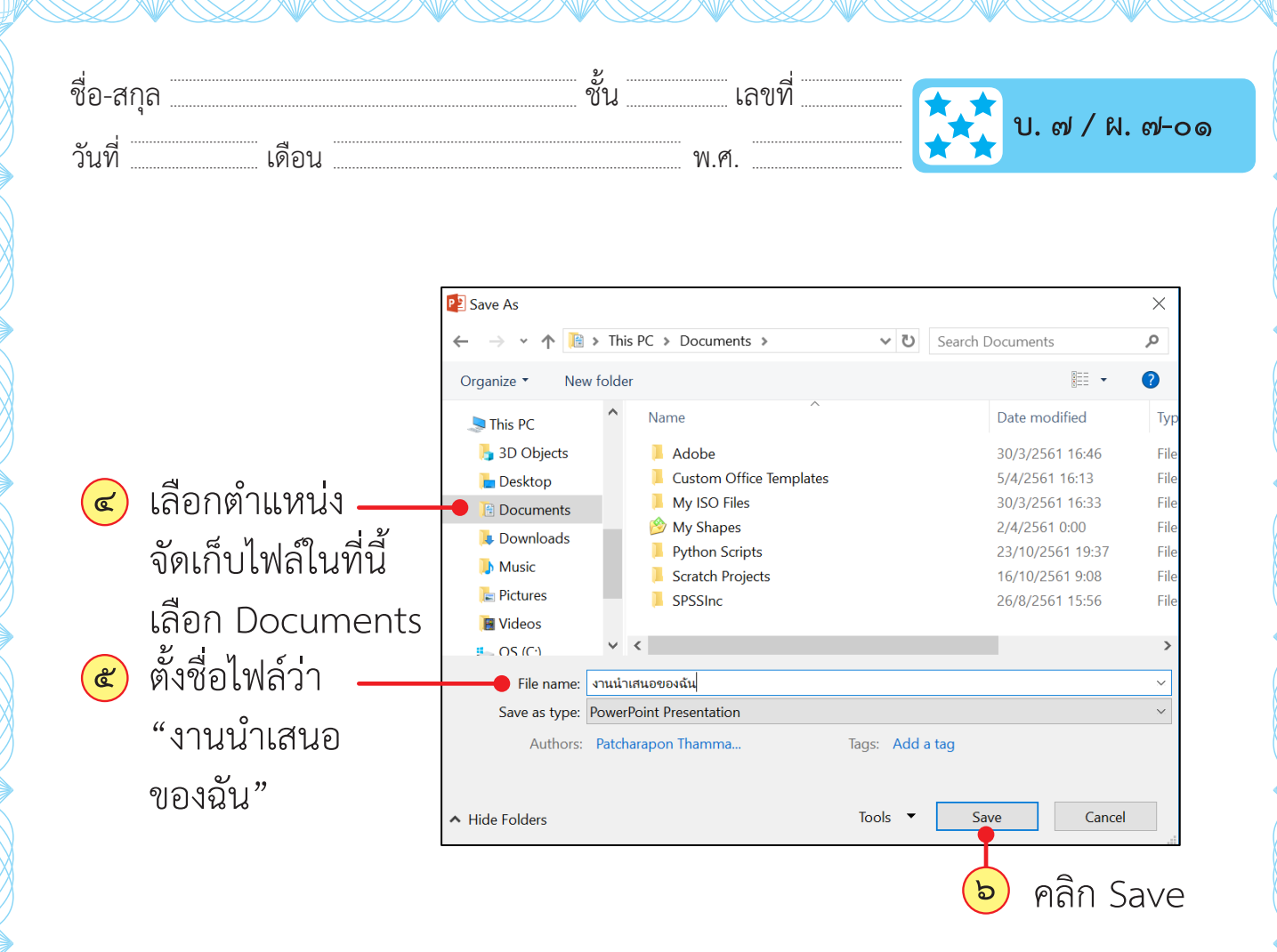

### **การเปิดงานนำ เสนอ**

เมื่อเราบันทึกงานนำ�เสนอเอาไว้แล้ว เราสามารถเปิดงานนำ�เสนอเดิมขึ้นมา ใช้งานหรือแก้ไข โดยทำ�ตามขั้นตอน ดังนี้

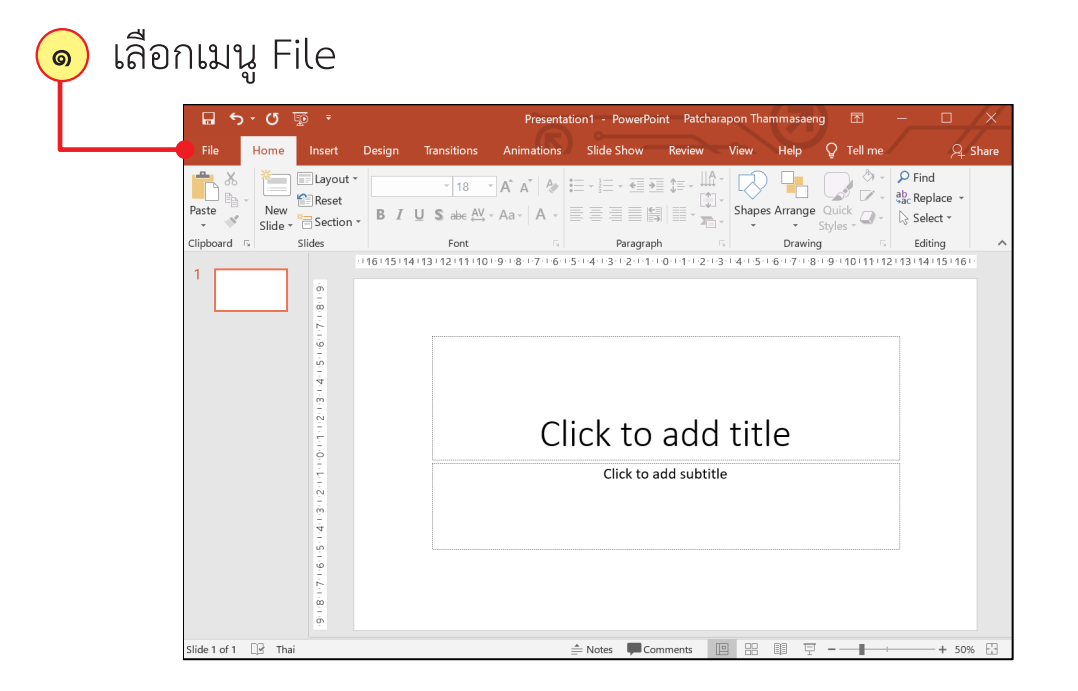

ี ชุดกิจกรรมการเรียนรู้ (สำหรับนักเรียน) กลุ่มสาระการเรียนรู้วิทยาศาสตร์ เทคโนโลยี (วิทยาการคำนวณ) ชั้นประถมศึกษาปีที่ ๕ <mark>√</mark> ๑๔๕

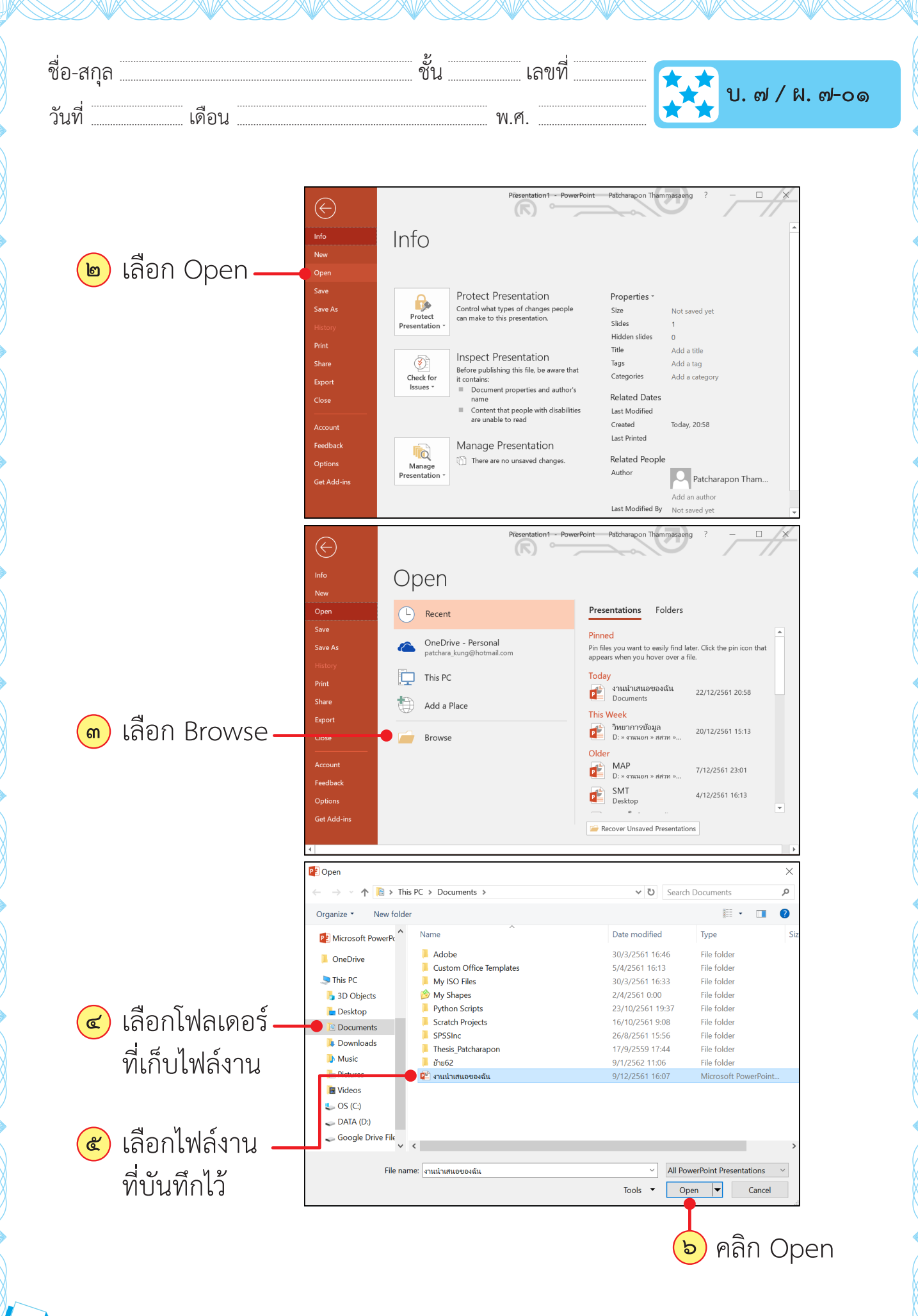

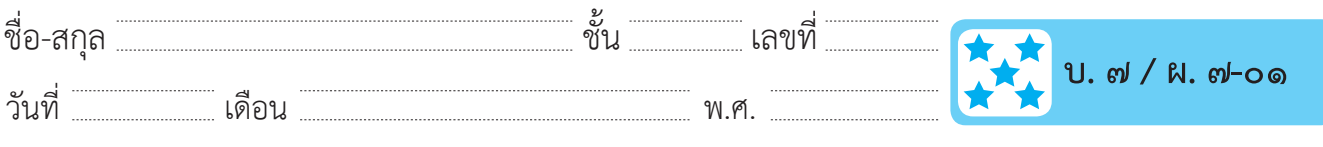

## **ใบงาน ๐๑ : รู้จักกับ PowerPoint**

๑. ให้นำ�หมายเลขไปใส่ในช่องว่างให้ตรงกับคำ�อธิบายส่วนประกอบของ หน้าต่างโปรแกรม

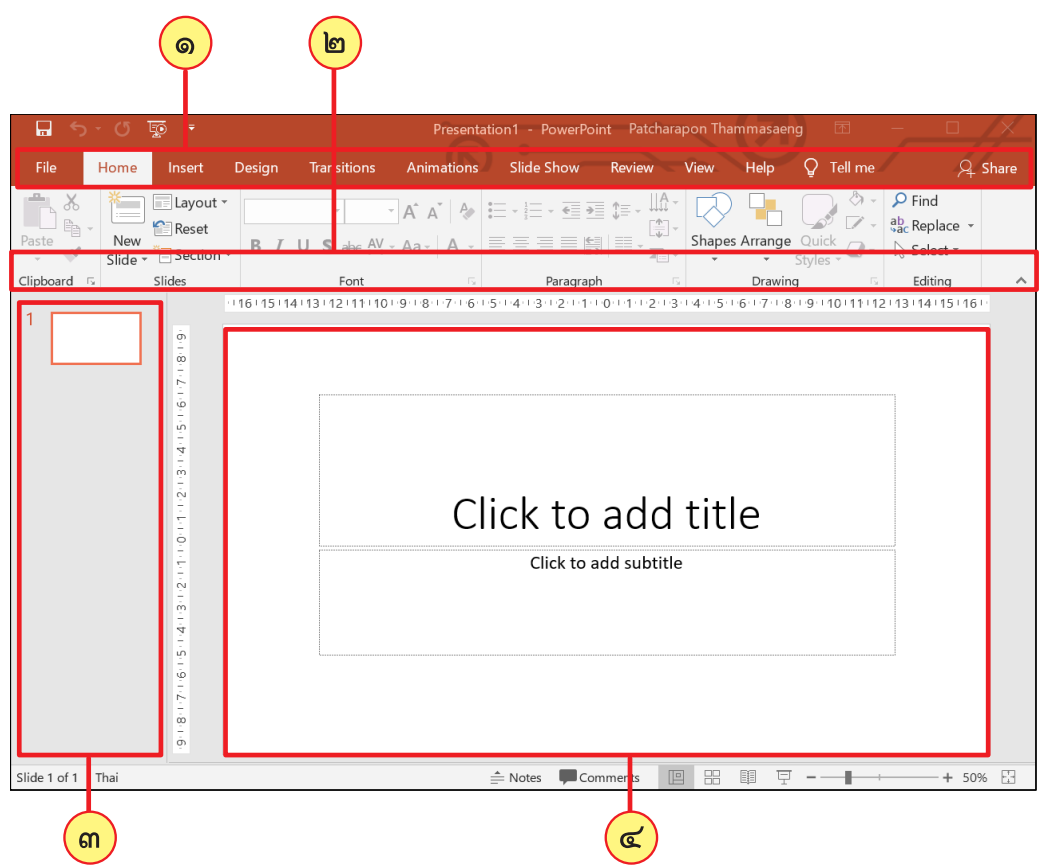

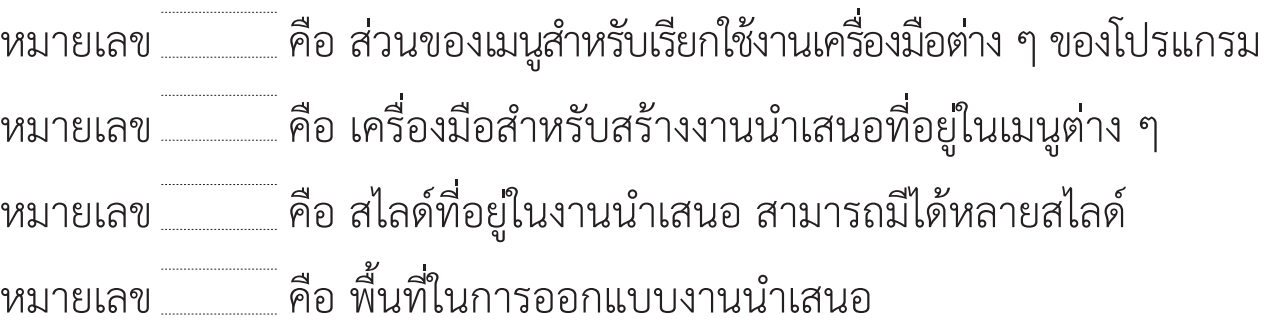

**ชุดกิจกรรมการเรียนรู้ (สำ หรับนักเรียน) กลุ่มสาระการเรียนรู้วิทยาศาสตร์ เทคโนโลยี (วิทยาการคำ นวณ) ชั้นประถมศึกษาปีที่ ๕** 147

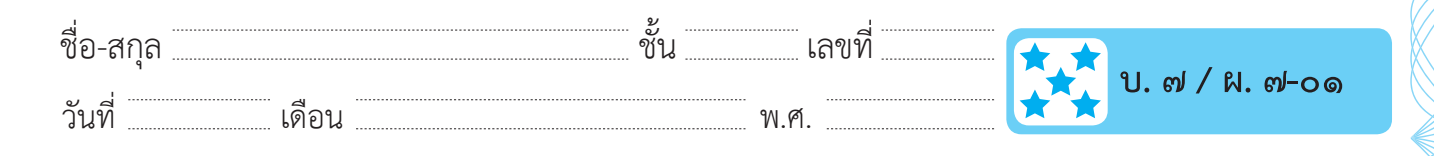

๒. ให้นักเรียนนำ�ตัวอักษรหน้าข้อความทางด้านขวามาใส่หน้าข้อความหรือคำ�สั่ง ทางด้านซ้ายที่สอดคล้องกัน

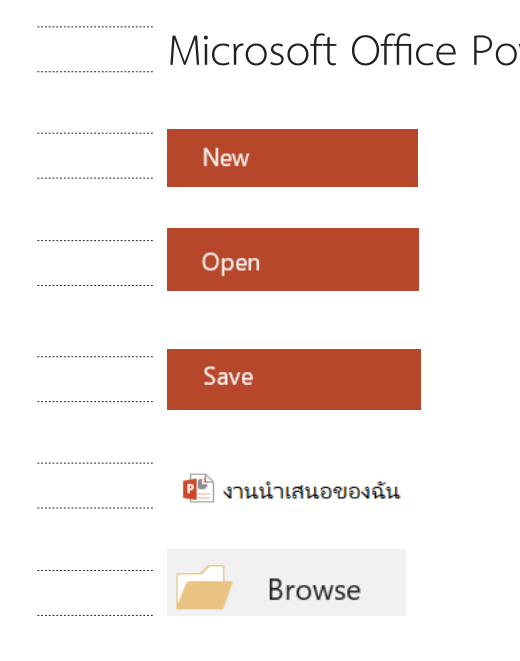

- Microsoft Office PowerPoint A : การบันทึกไฟล์งานนำเสนอ
	- B : ชื่อไฟล์งานนำ�เสนอที่บันทึกไว้
	- C : ใช้ในการค้นหาที่เก็บไฟล์
	- D : ชื่อโปรแกรมสร้างงานนำ�เสนอ
	- E : การสร้างงานนำ�เสนอใหม่
	- F : การเปิดงานนำ�เสนอที่บันทึกไว้